## **Creating and Editing Issues and Uploading Changes**

JIRA Client lets you create new issues and edit them both when you are online or offline - issues database is always available on your computer and is synchronized as soon as you have Internet connection.

## **To create a new issue:**

1. Click the **Create New Issue** button **The on the toolbar.** 

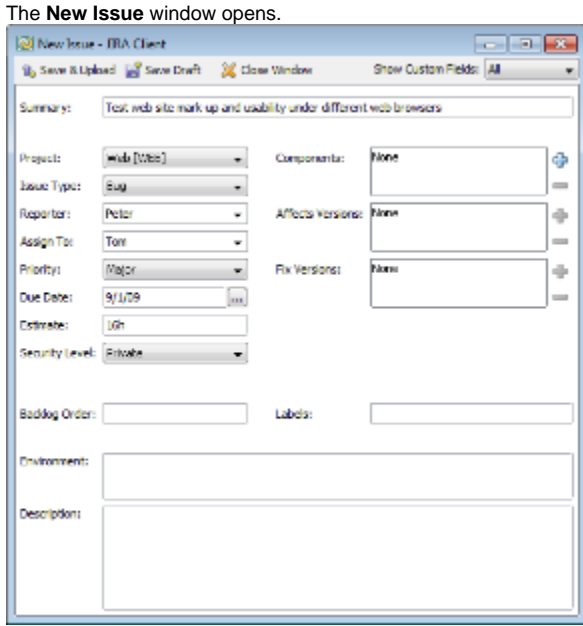

2. Fill in the necessary fields and click **Save & Upload** button to upload your issue to the server immediately or **Save Draft** to save issue locally in the [Outbox](https://wiki.almworks.com/display/jc16/Outbox) folder to upload it manually later (see section below for instructions). If you are offline and click **Save & Upload**, your issue will not be uploaded until you get online.

Please note that to create a new issue you need to be authenticated on remote JIRA server. You can do it when creating [connection.](https://wiki.almworks.com/display/jc16/Connection)

If you selected to defer your changes upload when creating a new issue, you need to upload your changes to the server later to keep the local database [sy](https://wiki.almworks.com/display/jc16/Synchronization) [nchronized](https://wiki.almworks.com/display/jc16/Synchronization) and make your activities visible to other users.

## **To upload an issue:**

Λ

- 1. Select an issue to upload in the **Outbox** folder.
- 2. Do one of the following:
	- Select **Edit | Upload** menu item.
		- Right-click an issue and select **Upload** command.
		- $\bullet$  Click the **Upload** button  $\hat{I}$  on issue toolbar.

You can open and edit issues already uploaded to server or stored in [Outbox](https://wiki.almworks.com/display/jc16/Outbox) folder. **To edit an issue:**

- 1. Navigate to the desired issue in the **Navigation Area**.
- 2. Do one of the following:
	- Select **Edit | Edit Issue**.
	- Click the **Edit** button **Development** on issue toolbar.
	- Press **F4** (**Command + O**).
- 3. Edit the desired fields in the **Edit Issue** window which opens.

Besides editing major issues' properties, you can comment on them, select to watch for their changes, vote for issues and so on. For details, please refer to [working with issues](https://wiki.almworks.com/display/jc16/Working+with+Issues) section.

## **See Also**

- [Connection](https://wiki.almworks.com/display/jc16/Connection)
- [Synchronization](https://wiki.almworks.com/display/jc16/Synchronization)
- [Outbox](https://wiki.almworks.com/display/jc16/Outbox)
- [Adding New Connection and Retrieving Issues](https://wiki.almworks.com/display/jc16/Adding+New+Connection+and+Retrieving+Issues)

[Working with Issues](https://wiki.almworks.com/display/jc16/Working+with+Issues)